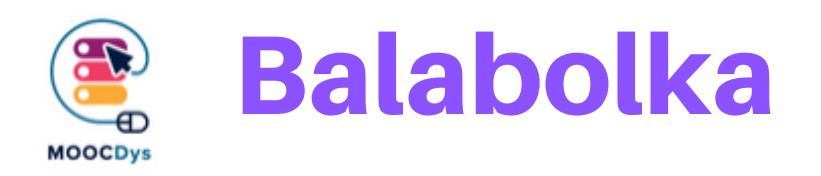

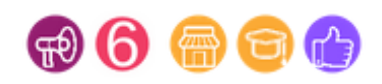

## Descrizione dello strumento

Il programma Balabolka converte i testi in audio. Per riprodurre la voce umana utilizza tutti i sintetizzatori vocali installati sul tuo PC. Puoi controllare la riproduzione della voce con i pulsanti standard presenti in qualsiasi programma multimediale ("play / pause / stop"). Il programma legge ad alta voce il contenuto degli appunti, visualizza il testo in AZW, AZW3, CHM, DjVu, DOC, DOCX, EML, EPUB, FB2, FB3, HTML, LIT, MOBI, ODP, ODS, ODT, PDB, PDF, Formato PPT, PPTX, PRC, RTF, TCR, WPD, XLS e XLSX, modifica le impostazioni del carattere e del colore, verifica l'ortografia, la gestione del processo di lettura dalla barra delle applicazioni (l'area dei programmi attivi) o tramite l'uso del tasto combinazioni, pronuncia il testo digitato, divide il file di testo in alcuni file più piccoli, cerca gli omografi.

## Perché è una fatica per i DSA?

Non importa quale sia la disabilità specifica, se si hanno difficoltà di lettura e scrittura, si dovrebbe poter accedere e beneficiare di un software di sintesi vocale, come Balabolka.

Nello specifico può integrare ma non sostituire altre forme di supporto e intervento. La disabilità specifica più evidente in cui Balabolka può essere utile è la dislessia, che per definizione è un disturbo legato alla lettura e alla scrittura. Il software aiuta a superare alcune delle difficoltà ad esse associate.

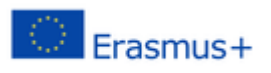

## In che modo un DSA ne beneficia?

Questo strumento aiuta a: v leggere pagine Web v leggere e-book online e offline v leggere documenti elettronici (word, pdf, ecc.) v correggere le bozze del proprio lavoro v controllare la pronuncia di una parola o frase v dare un feedback durante la digitazione a livello di frase, parola o lettera per lettera v leggere e-mail e chat v ridurre l'affaticamento degli occhi v ascoltare il testo mentre si svolgono altre attività, come viaggiare in autobus o in treno v aiutare nello studio di una seconda lingua v utilizzare i social media

## Come usarlo nella vita quotidiana

Su YouTube ci sono alcuni tutorial su come usare Balabolka. Questi video ne mostrano passo dopo passo l'utilizzo in inglese. <https://www.youtube.com/watch?v=EAv9CaneTY8>

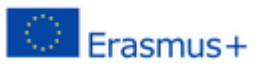